# **OpenVPN**

Mit OpenVPN von Überall ins eigene/heimische Netz. Hier a Beispiel mit FLi4L als Router.

# **Quellen:**

- <https://linuxconfig.org/how-to-setup-a-openvpn-server-on-ubuntu-20-04> OpenVPN Server unter Ubuntu 20.04 aufsetzten
- [https://www.digitalocean.com/community/tutorials/how-to-set-up-an-openvpn-server-on-ubuntu-](https://www.digitalocean.com/community/tutorials/how-to-set-up-an-openvpn-server-on-ubuntu-18-04-de)[18-04-de](https://www.digitalocean.com/community/tutorials/how-to-set-up-an-openvpn-server-on-ubuntu-18-04-de) - OpenVPN Server unter Ubuntu 18.04 aufsetzten
- <https://ubuntu.com/server/docs/service-openvpn>
- <https://lists.spline.inf.fu-berlin.de/pipermail/fli4l/2017-April/006451.html>

## **Server**

Zertifikate und Schlüssel für den Server erzeugen: Vorbereitung:

```
sudo apt-get install easy-rsa
```
Arbeitsverzeichnis für die Erstellung der Schlüssel und Zertifikate erstellen:

make-cadir My\_Certificate\_Authority && cd My\_Certificate\_Authority

Parameter des Zertifikatsausstellers bearbeiten:

```
mcedit vars
...
set_var EASYRSA_REQ_COUNTRY "DE"
set var EASYRSA REQ PROVINCE "NIEDERSACHSEN"
set var EASYRSA REQ CITY "Hildesheim"
set var EASYRSA REQ ORG "Familie von Thuelen"
set var EASYRSA REQ EMAIL "Christoph@von-Thuelen.de"
set var EASYRSA REQ OU "Familie"
...
#EOF
```
[PKI](https://de.wikipedia.org/wiki/Public-Key-Infrastruktur) Initialisieren (Unterverzeichnisse werden erstellt):

./easyrsa init-pki

".rnd"-File generieren:

openssl rand -writerand ./pki/.rnd

[CA](https://de.wikipedia.org/wiki/Zertifizierungsstelle) Zertifikat erstellen:

#### ./easyrsa build-ca nopass

*# ohne "nopass" --> Password: ZFxhJYWCGj2QUhMQ # mit "nopass" --> keine weitere Passwortabfrage # ... Common Name (eg: your user, host, or server name) [Easy-RSA CA]: <empty> # --> pki/private/ca.key # --> pki/ca.crt wird generiert*

#### Server Schlüssel erstellen:

./easyrsa gen-req dsl-router nopass *# --> pki/reqs/dsl-router.req # --> pki/private/dsl-router.key*

#### Server Zertifikat erstellen:

```
./easyrsa sign-req server dsl-router
# --> pki/issued/dsl-router.crt
```
Diffie-Hellman Parameter erstellen:

```
./easyrsa gen-dh
# --> pki/dh.pem
cp pki/dh.pem /pki/dh2048.pem
```
TSL-Auth Schlüssel erstellen:

```
openvpn --genkey --secret tsl-auth.key
# --> tsl-auth.key
```
### **Client**

Zertifikate und Schlüssel für den Client erzeugen:

```
make-cadir OpenVPN Clients && cd OpenVPN Clients
```
Client Schlüssel erstellen:

```
./easyrsa gen-req Christophs_Smartphone nopass
# --> pki/reqs/Christophs_Smartphone.req
# --> pki/private/Christophs_Smartphone.key
```
#### Client Zertifikat erstellen:

```
./easyrsa sign-req client Christophs_Smartphone
# --> pki/issued/Christophs_Smartphone.crt
```
OpenVPN Client Konfigurationsdatei "\*.ovpn" erstellen:

**mkdir** ../Christophs\_Smartphone **cp** pki/ca.crt ../Christophs\_Smartphone/ **cp** pki/issued/Christophs\_Smartphone.crt ../Christophs\_Smartphone/ **cp** pki/private/Christophs\_Smartphone.key ../Christophs\_Smartphone/ **cp** ../template\_client\_config.ovpn ../Christophs\_Smartphone/Christophs\_Smartphone.ovpn **cp** tsl-auth.key ../Christophs\_Smartphone/ cd .. ./make openvpn client config.sh Christophs Smartphone

#### [template\\_client\\_config.ovpn](http://xn--von-thlen-v9a.de/doku.php/wiki/linux/openvpn?do=export_code&codeblock=14)

```
client
dev tun
proto udp
remote <FODN if OpenVPN-Server> <port>
resolv-retry infinite
nobind
persist-key
persist-tun
key-direction 1
remote-cert-tls server
cipher AES-256-CBC
data-ciphers AES-256-CBC
verb 3
```
#### make openvpn client config.sh

```
#!/bin/bash
# First argument: Client identifier
CONFIG_NAME=$1
BASE CONFIG=template client config.ovpn
OUTPUT=$CONFIG_NAME.ovpn
if [ -z "$CONFIG_NAME" ]; then
   echo "\$CONFIG_NAME is empty"
   echo "Please specify client config name. --> exit!"
   exit 1
else
   echo "Make OpenVPN client config for: $CONFIG_NAME"
fi
if [ -d $CONFIG NAME ]; then
   echo "Generating $OUTPUT"
   cat ${BASE_CONFIG} \
    \langle(echo -e '\langleca>') \
     $CONFIG_NAME/ca.crt \
    \langle(echo -e '\langle/ca>\n \cert>') \
```
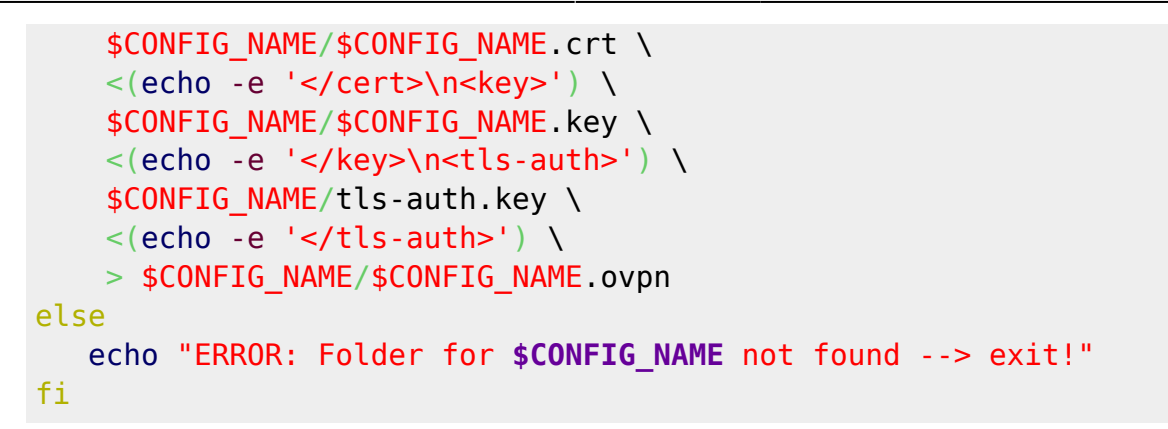

From: <http://xn--von-thlen-v9a.de/> - **Christophs DokuWiki**

Permanent link: **<http://xn--von-thlen-v9a.de/doku.php/wiki/linux/openvpn>**

Last update: **2021/12/19 16:56**